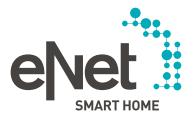

# INSTRUCTIONS FOR UPDATING eNet DEVICES TO VERSION 2.0

### Prerequisites and general conditions for updating eNet devices

- The batteries of all battery-operated eNet devices have been replaced with new batteries.
   (Battery type: CR 2450N)
- Existing eNet repeaters (adapters and in-wall actuators) are to be updated first.
- Second, update the eNet sun sensors either individually or as a group.
- Then update the eNet wall and hand-held transmitters either individually or as a group.
- It must be ensured that the web browser window is open with the commissioning interface and that the notebook/PC does not switch to standby mode during the update process so you can receive information.
- eNet switching actuators / dimming actuators / operating mounts for switching and dimming are switched off during the update process.
- eNet blinds actuators / add-on radio modules for blinds are driving up the blinds / shutter / awning while the update process. An update of the blind actuators at night should therefore not be carried out.

### Executing the device update to Version 2.0

- 1. Open the commissioning of the eNet server in your web browser and log on using your user data.
- 2. Click the **Start commissioning** button.
- 3. Click the **cog symbol** in the top right corner.

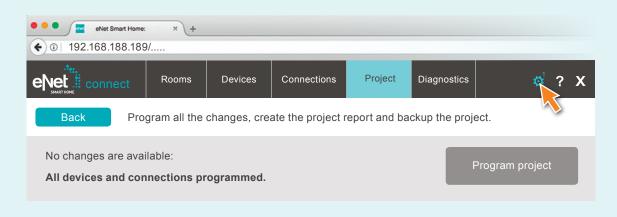

4. Next, in the commissioning interface of the eNet server, you will see that updates are available for devices.

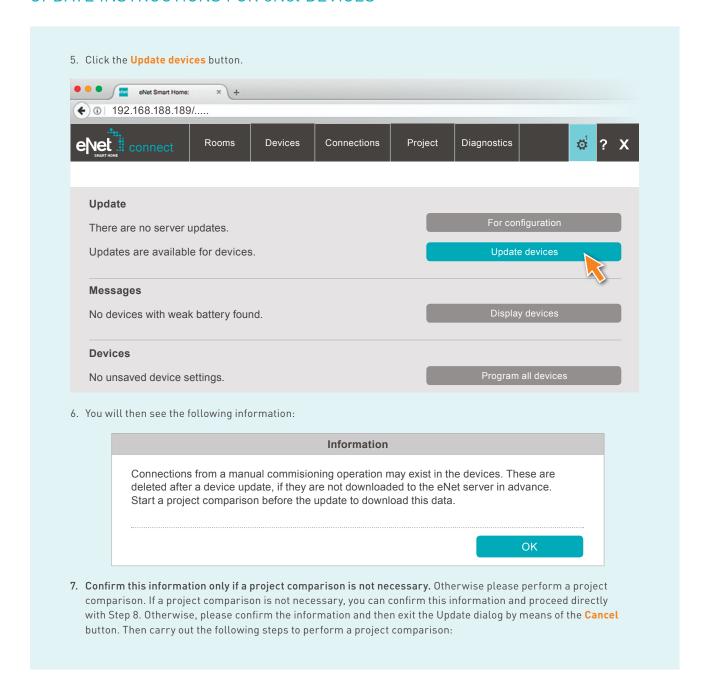

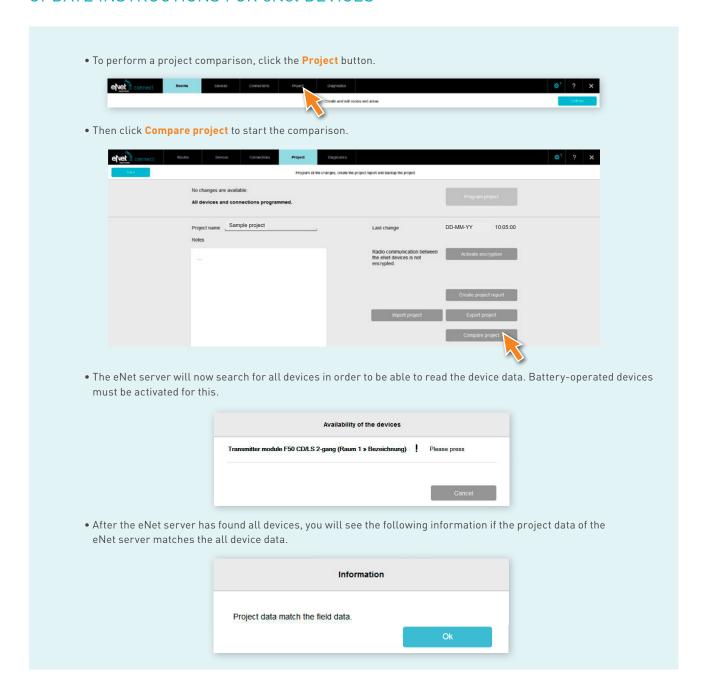

• If the eNet server finds deviations, the following information is displayed. The following device data from the eNet system do not match the device data from the project: Transmitter module F50 CD/LS 2-gang (Raum 1 » Bezeichnung) How do you wish to continue? • Click the button **Read-in data** so that deviating device data from manual commissioning will be adopted in the eNet server. After completing the project comparison, you can proceed with Step 3 of these instructions.

8. After you have confirmed the information in Step 6, you will receive the following list of all devices for which an update is available. The eNet server also estimates the duration of the update process.

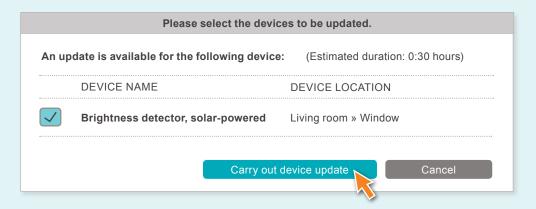

- 9. Before updating, please ensure that the prerequisites specified at the beginning of the document are met.
- 10. Click the button **Carry out device update** to perform the updates.
  - The device updates are complete when the eNet Server displays a corresponding information dialog.
  - X In case of errors, restart updates as described from Step 5.
  - \* Reset voltage if devices are now longer accessible and/or operable.
  - \* Remove the battery from battery-operated devices and put it back in if devices are no longer accessible and/or operable.

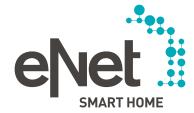

Gira

Giersiepen GmbH & Co. KG Dahlienstrasse

42477 Radevormwal

Germany

P.O. Box 12 20

Tel. +49 21 95 602 0 Fax +69 21 95 602 191

www.gira.com info@gira.com

JUNG

Albrecht Jung GmbH & Co. KG

Volmestraße 1

Sormany

Tel. +49 23 55 806 553

Fax +49 23 55 806 254

www.jung.ae

international@jung.de

Insta GmbH

Hohe Steinert 10

P.O. Box 1830

58468 Lüdenscheid

German<sup>,</sup>

Tel. +49 23 51 936 0

www insta de

info@insta.d

www.enet-smarthome.com

Technical advice Gira
Tel +49 21 95 602 123
Fax +49 21 95 602 118
hotline@gira.com

Technical advice Jung
Tel +49 23 55 806 555
Fax +49 23 55 806 255